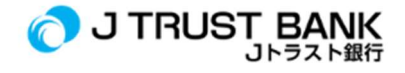

## GUIDE FOR USING J TRUST BANK'S LATEST ELECTRONIC BANKING SERVICES

## J MOBILE Application

1. Download J Mobile application via Appstore or Google Play

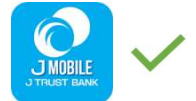

- 2. Activate using your old user ID (Please input your previous/old user ID in uppercase letters)
- 3. If you forget or don't have a User ID, please press the Registration button to get your User ID
- 4. Fill in the required data
- 5. Log in
- 6. You can now enjoy a variety of services at J Mobile
- 7. Uninstall/delete your old J Trust Mobile application since it no longer be used

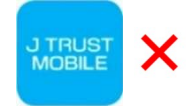

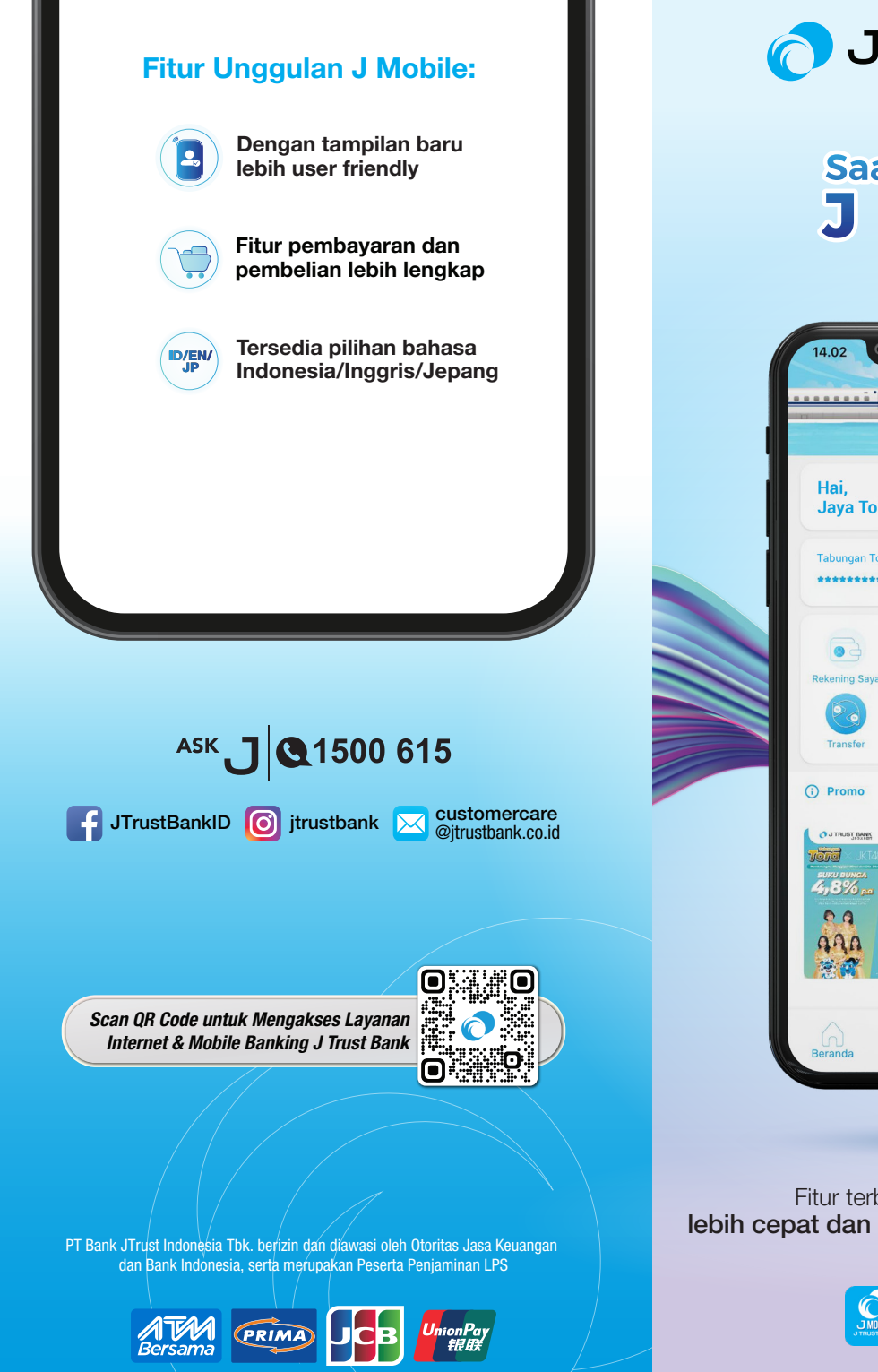

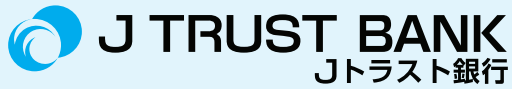

## **Saatnya beralih ke J MOBILE**

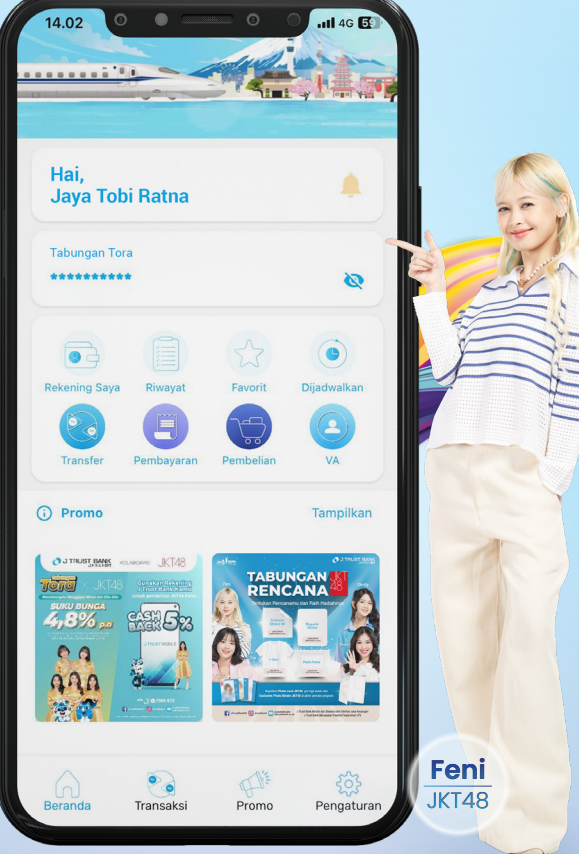

Fitur terbaru memberikan pengalaman lebih cepat dan menyenangkan dalam bertransaksi

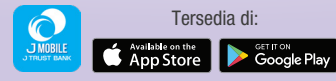

## Beralih ke J Mobile,

yang memfasilitasi transaksi dengan mudah melalui smartphone tanpa perlu ke ATM dan rasakan fitur terbaru untuk bertransaksi lebih cepat dan menyenangkan!

Nasabah yang sudah memiliki *user id*, anda dapat *uninstall* aplikasi J Trust Mobile, lalu *download* J Mobile di App Store atau Google Play.

Setelah *download* dan *install*, lakukan beberapa langkah berikut:

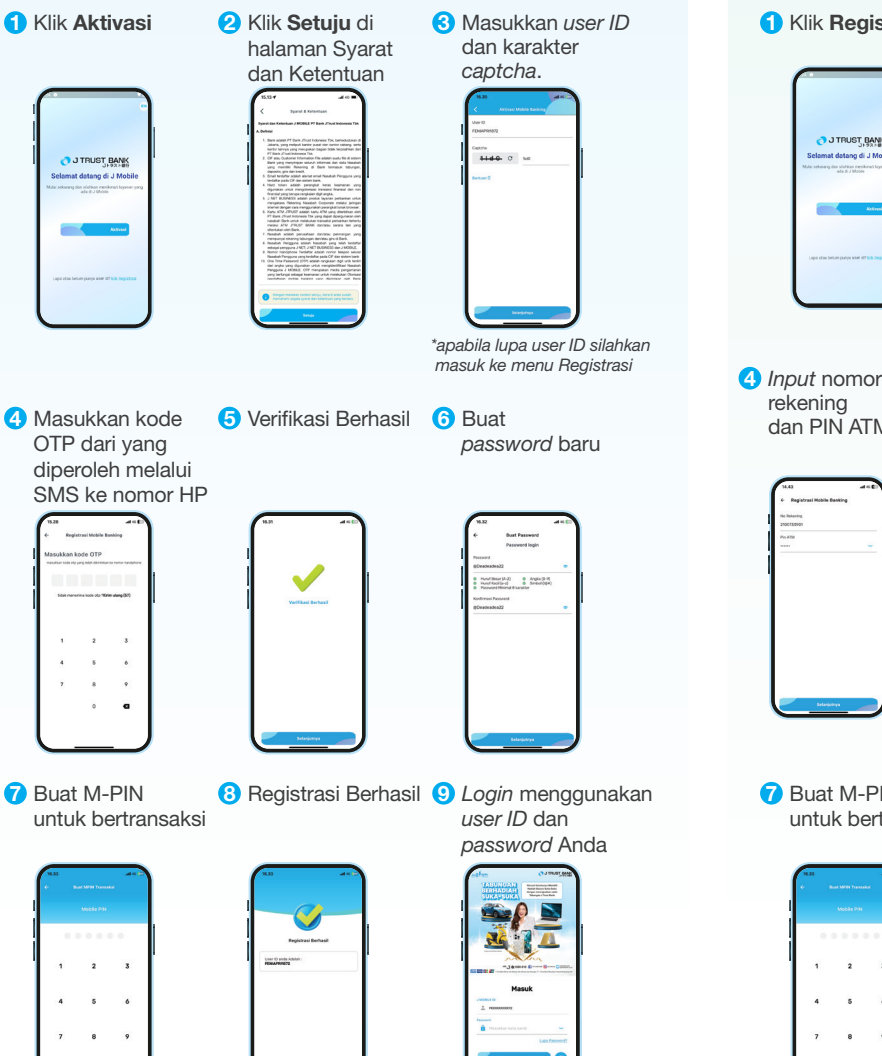

 $\bullet$  $\bullet$  Nasabah yang belum memiliki *user id*, anda dapat *download*  J Mobile di App Store atau Google Play.

Setelah *download* dan *install*, lakukan beberapa langkah berikut:

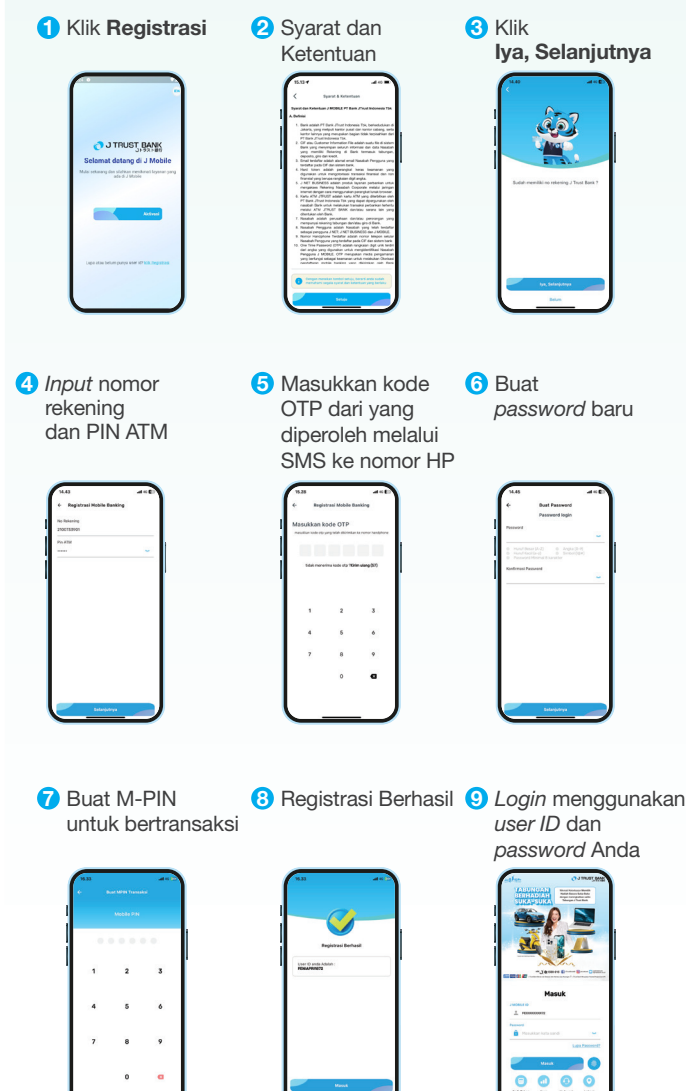